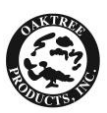

# **Firefly DE550 Wireless VO Set-Up & Settings PACKAGE CONTENTS:**

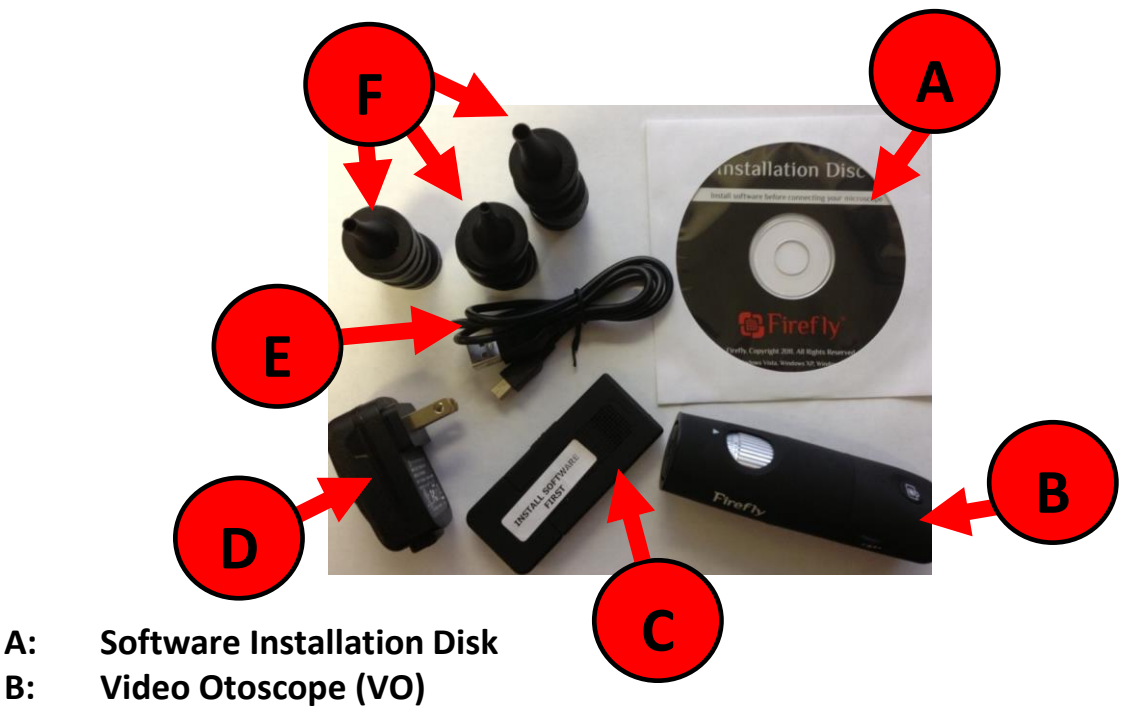

- **C: Wireless Receiver**
- **D: AC Adapter**
- **E: USB Cord**
- **F: 3 different sizes of specula**

## **NOTE: DO NOT PLUG IN WIRELESS RECEIVER (C) INTO COMPUTER UNTILS STEPS ONE AND TWO HAVE BEEN COMPLETED**

## **STEP ONE: CHARGE VIDEO OTOSCOPE**

Prior to installing software, fully charge the Firefly DE550 Wireless VO as it does not necessarily come charged in the packaging; to achieve a full charge, it will need to charge for approximately 4 hours. Charge the VO as follows:

- Plug larger end of USB Cord (E) into AC Adapter (D); insert smaller end of AC Adapter (E) into back of VO (B)
- Plug AC Adapter into wall socket and allow to charge for 4 hours; power indicator light on the VO will change from RED to GREEN color once battery is fully charged

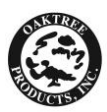

FF-DE550 Quick Start Guide

 NOTE: Battery on full charge should last up to 3.5 hours; power indicator light on VO handle will change from RED to BLUE color when battery needs to be recharged.

#### **STEP TWO: INSTALL SOFTWARE & RESTART COMPUTER**

While the Firefly DE550 Wireless VO is charging, install the software using the Installation Disk (A) and be sure to restart your computer prior to connecting the wireless receiver (C).

## **NOTE: DURING THE INSTALLATION PROCESSING, A PULL DOWN MENU WILL LIST A VARIETY OF SOFTWARE VERSIONS TO INSTALL. BE SURE TO SELECT FIREFLY DE550 WIRELESS VERSION (and not the DE500 which is the wired version).**

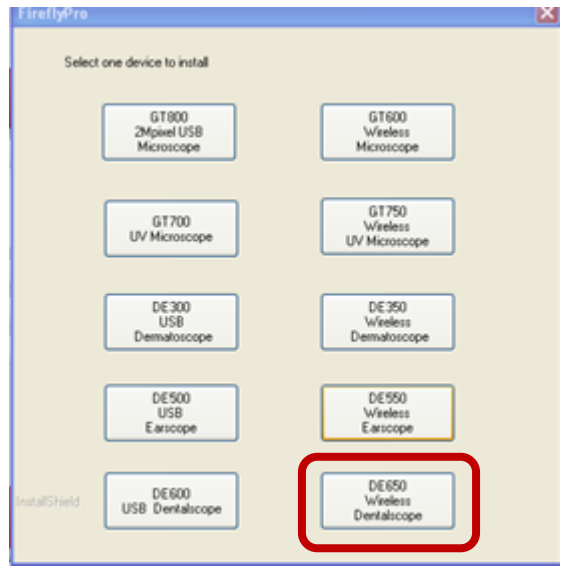

## **STEP THREE: PLUG WIRELESS RECEIVER INTO USB PORT OF COMPUTER**

Once the software has been installed and your computer has been restarted, remove the "INSTALL SOFTWARE FIRST" labels from the wireless receiver (C) and remove cover. Plug the wireless receiver directly into the computer's USB port.

**NOTE: WIRELESS RECEIVER MUST BE PLUGED INTO USB PORT OF COMPUTER PRIOR TO TURNING ON THE VO. MAKE SURE IT IS DIRECTLY PLUGGED INTO USB PORT OF COMPUTER. DO NOT USE USB HUB OR EXTERNAL USB. WIRELESS RECEIVER MUST BE IN PLAIN VIEW. DO NOT PLUG DIRECTLY IN BACK OF COMPUTER AS THIS MAY CAUSE IMAGE QUALITY ISSUES.**

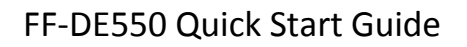

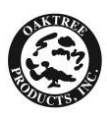

#### **STEP FOUR: TURN VO OTOSCOPE ON**

- Turn VO on as follows:
	- o ON/OFF button is located on bottom of VO handle,, left of charging port
	- o Press ON/OFF button in to turn VO light ON
	- o Power Indicator Light located at top of VO handle directly above the Picture Capture Button will illuminate RED VO light is ON

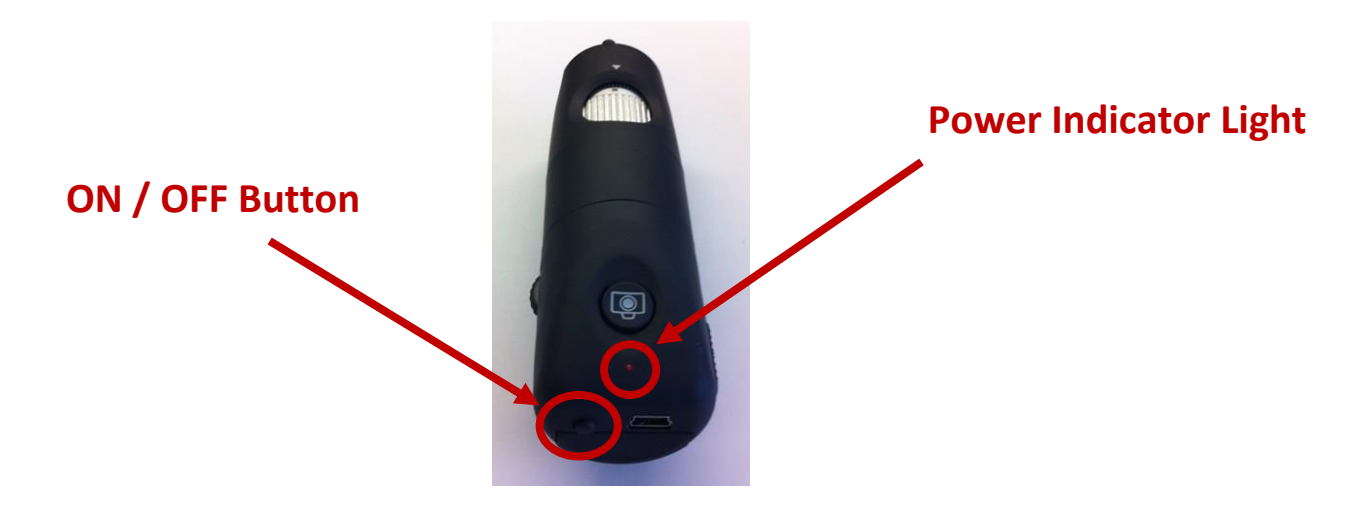

## **STEP FIVE: CONFIRM WIRELESS RECEIVER AND VO ON SAME CHANNEL**

Both the Wireless Receiver and VO Handle must be set to the same channel in order for the VO to work properly. The channel switch for the wireless receiver is on the right side of the Wireless Receiver that plugs into the USB port on the computer whereas the channel switch for the VO is located on the right side of the handle.

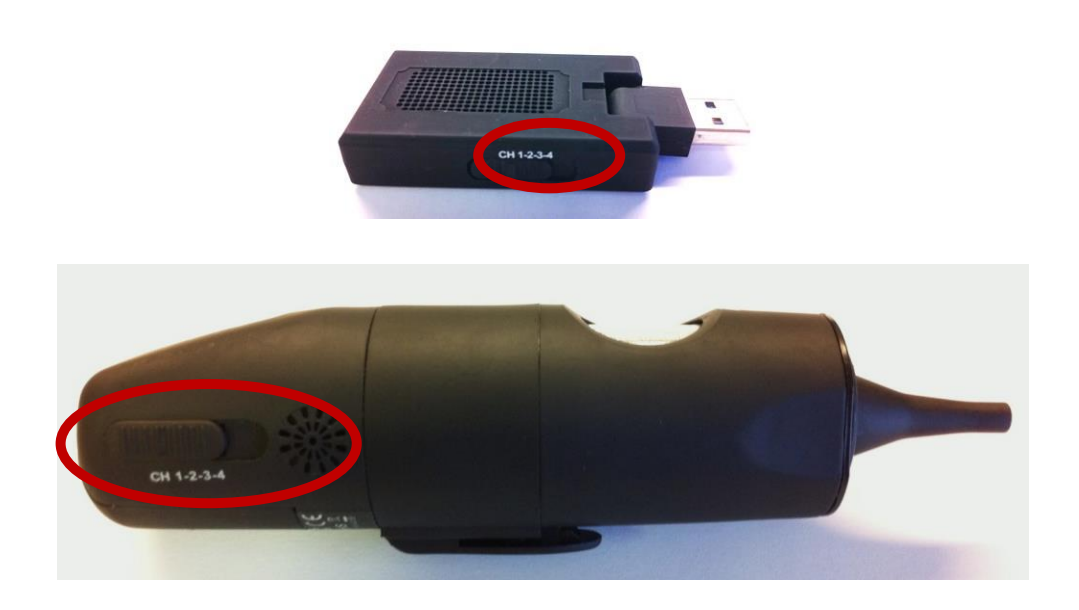

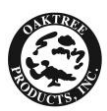

#### **STEP SIX: ATTACH SPECULUM & MAKE ADJUSTMENTS AS NEEDED**

With the wireless receiver plugged into the USB port and the VO turned on, the computer screen should bring up a Wireless Digital Microscope screen displaying current images being captured by the VO. For the best view of the tympanic membrane, use 4mm or 5mm specula and be sure to push the speculum all the way down at the top of the VO handle. Scroll brightness wheel located on the size of the VO forward, toward the front of the VO. Adjust silver focus wheel located at the top of the VO handle as needed.

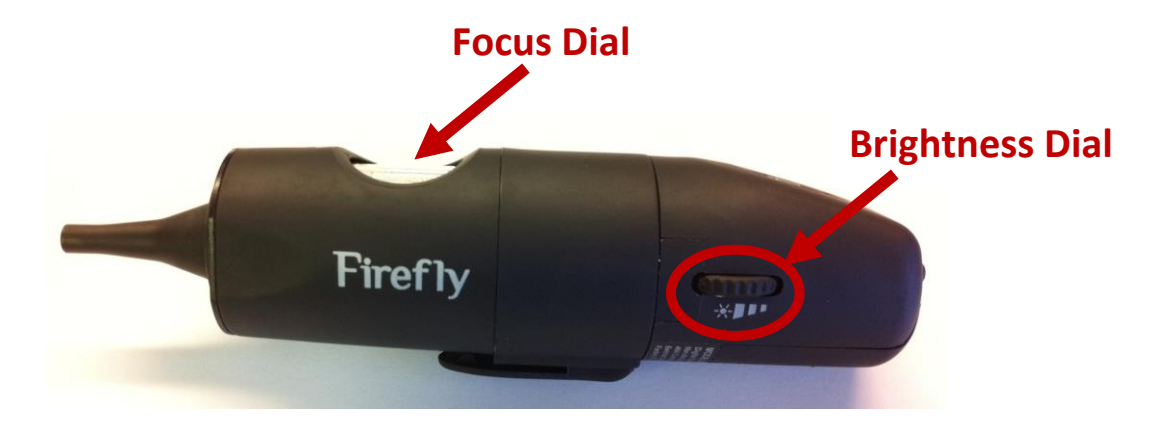

**Developed in support of customers of Oaktree Products, Inc. St. Louis, MO 800-347-1960 [www.oaktreeproducts.com](http://www.oaktreeproducts.com/) otp@oaktreeproducts.com**